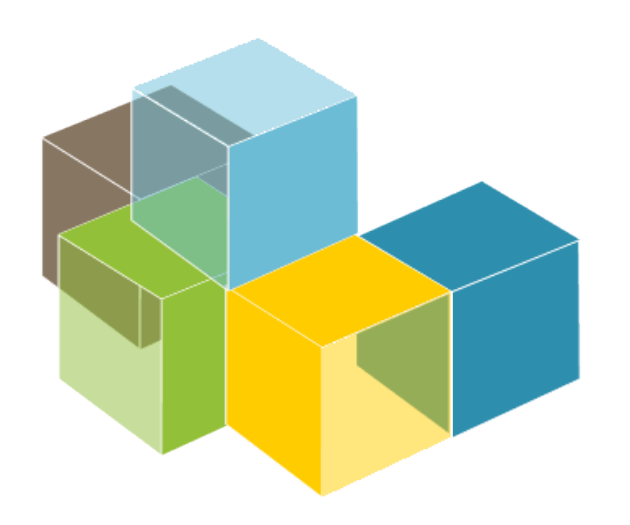

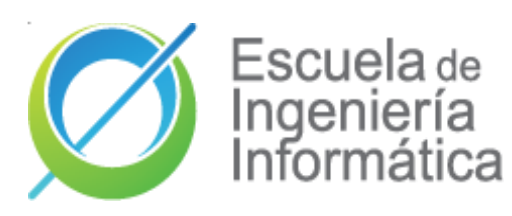

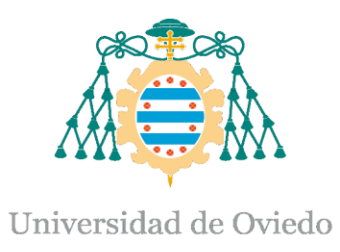

#### Lab 11

#### Monitoring and profiling: observability

#### **SOFTWARE** ARCHITECTURE

2023-24

Jose Emilio Labra Gayo Pablo González Cristian Augusto Alonso Jorge Álvarez Fidalgo

## **Monitoring and profiling**

#### **Monitoring:** Observe the behaviour at runtime while software is running

**Dashboards** 

Usually, after deployment

#### **Profiling**: Measure performance of a software while it is running

Identify parts of a system that contribute to a performance problem Show where to concentrate the efforts Usually before deployment

# Monitoring & profiling

Monitors an application while it is running Records performance (CPU & memory usage)

JavaScript:

Chrome (Timeline), Firefox Developer Edition (Performance tool) Server-side:

JVisualVM, JProfiler, YourKit, JConsole Monitoring: Graphite, Datadog, Prometheus, Graphana VisualVM

<https://visualvm.github.io/> jvisualvm

#### Java/server JVisualVM

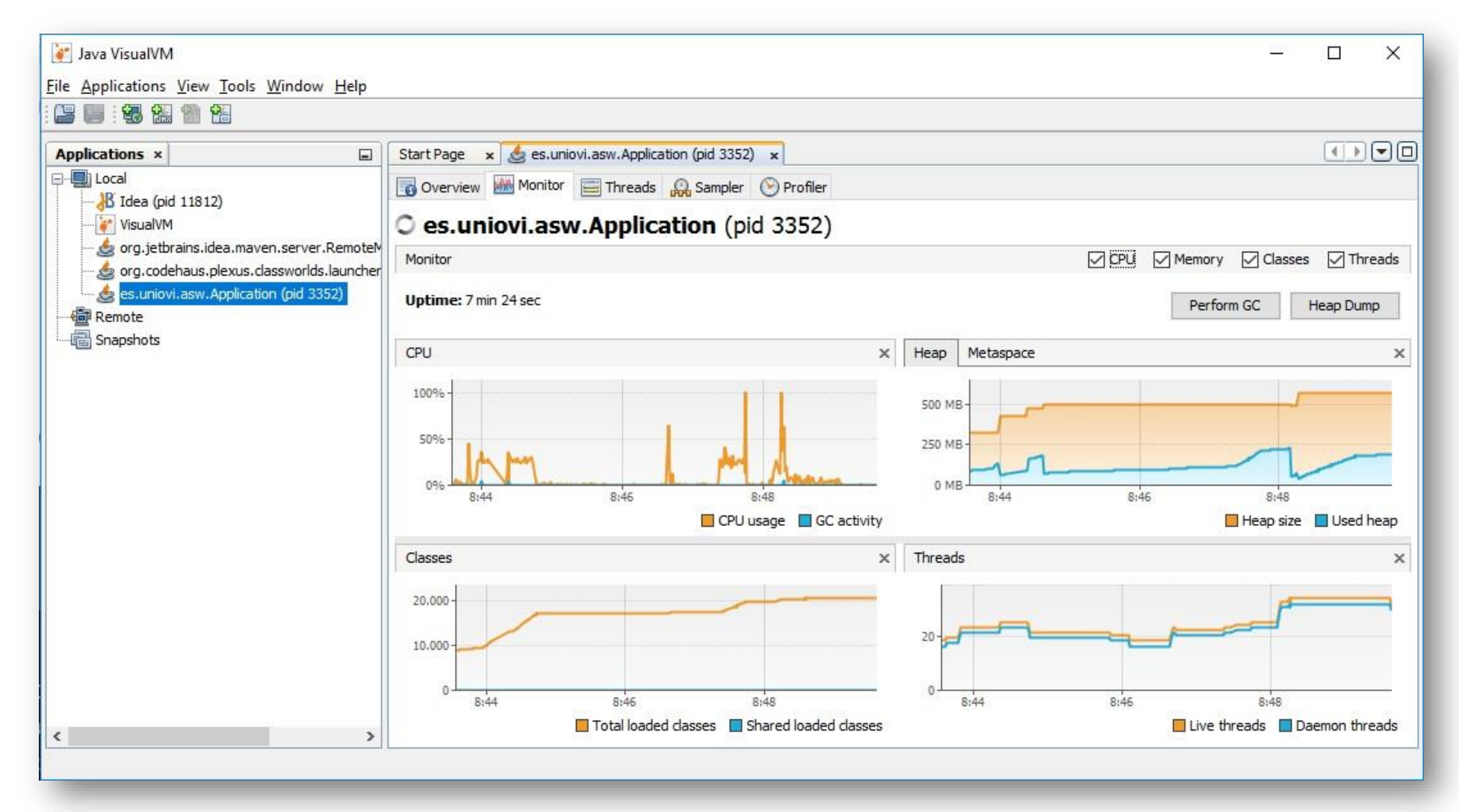

#### Browser: developer tools

#### Profiling/check performance

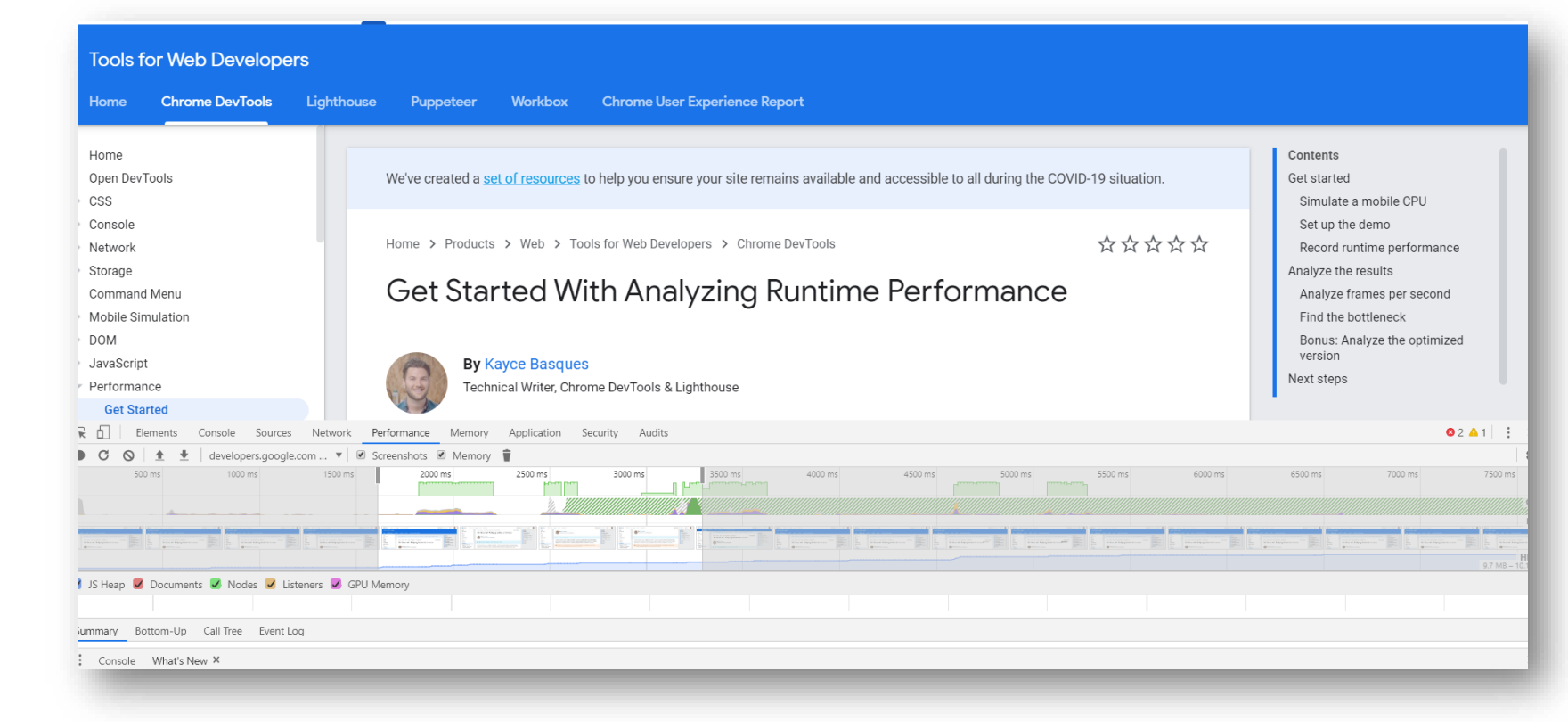

<https://developers.google.com/web/tools/chrome-devtools/evaluate-performance>

### Example with Google Chrome

#### Incognito mode

At the top right, click the three dots and then New Incognito Window.

Windows, Linux, or Chrome OS: Press Ctrl + Shift + n. Mac: Press  $\mathcal{H}$  + Shift + n.

#### DevTools

Windows, Linux: Control+Shift+I Mac: Command+Option+I

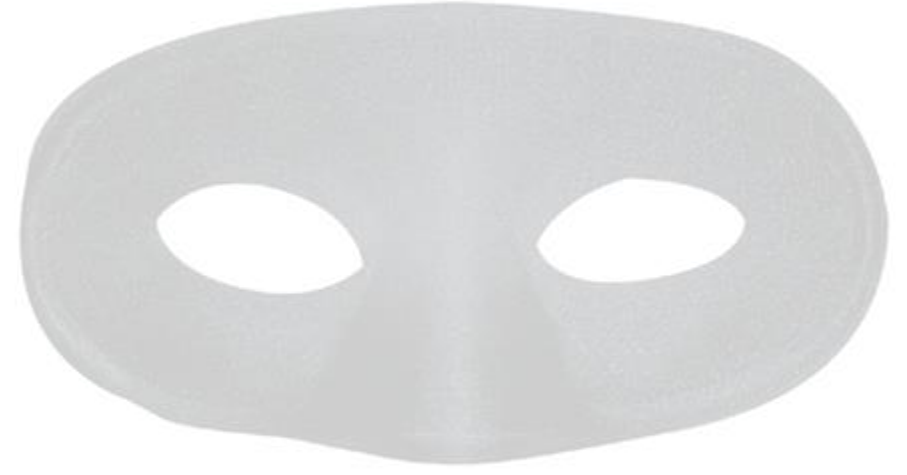

# Example with Google Chrome

https://googlechrome.github.io/devtools-samples/jank/

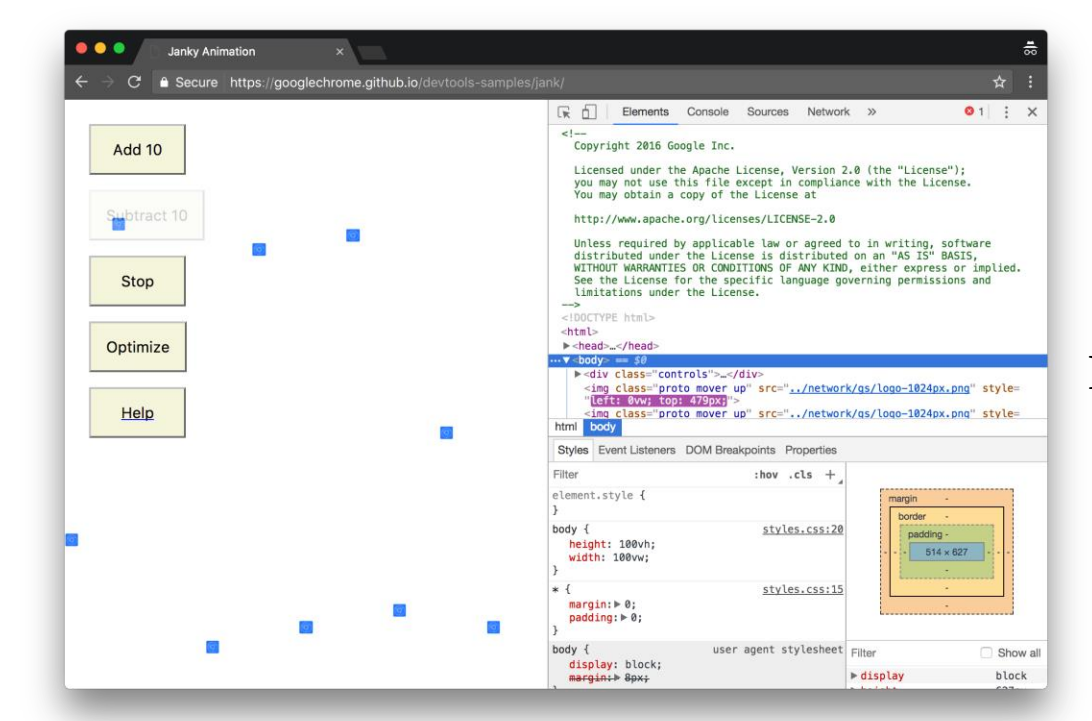

Performance>Record click Add 10 (20 times) try Optimize / Un-optimize Stop

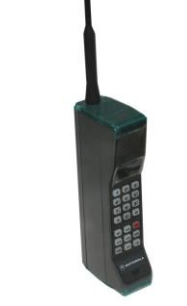

#### Performance>CPU>2 x Slowdown

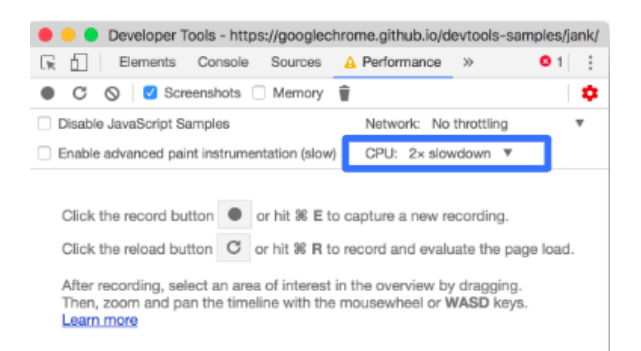

# Example with Google Chrome

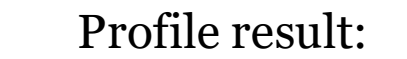

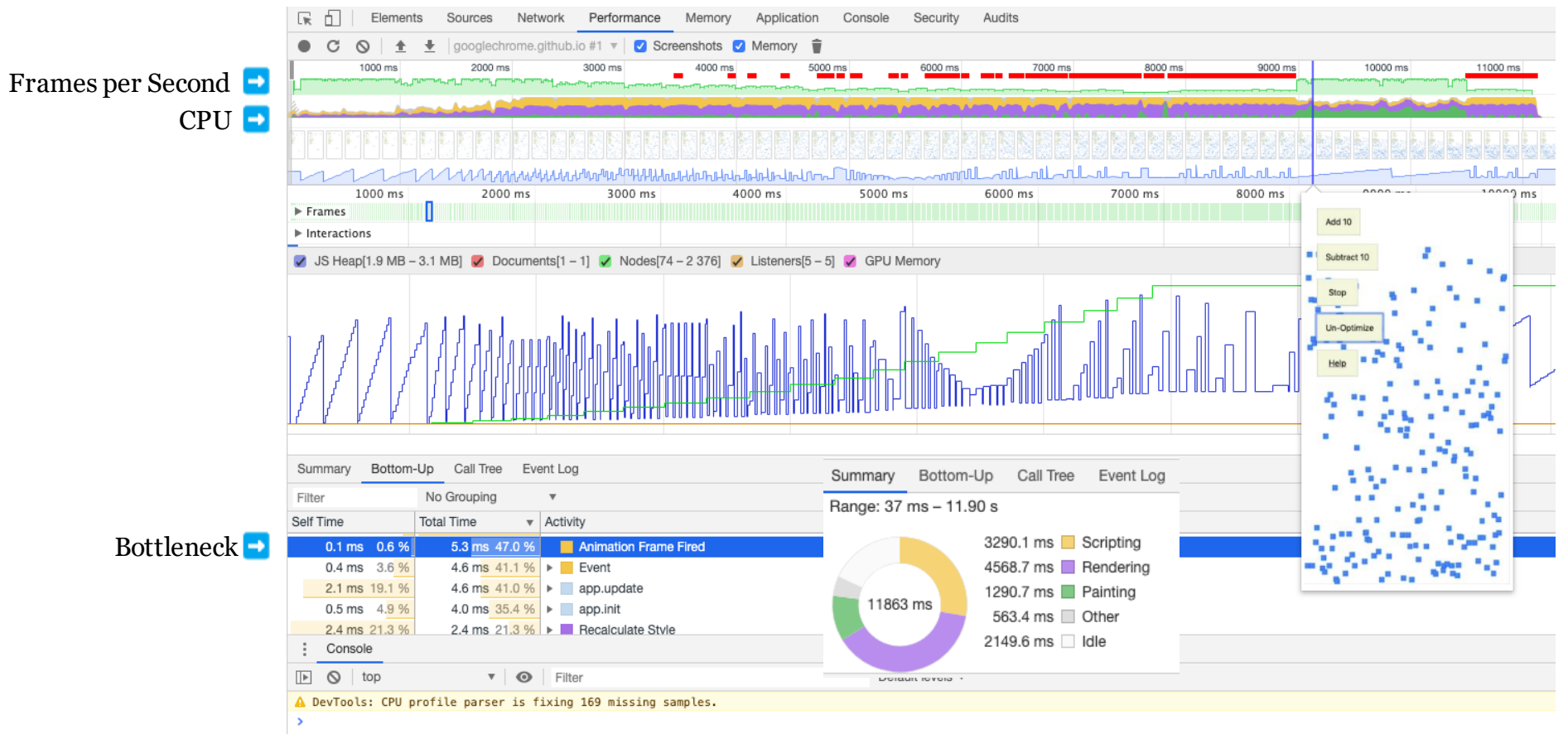

School of Computer Science, University of Oviedo **School of ComputerScience, Universityof Oviedo**

## Other tools for browser

#### RAIL model:

#### Response, Animation, Idle, Load

<https://developers.google.com/web/fundamentals/performance/rail>

<https://webpagetest.org/easy> Lighthouse (with Chrome)

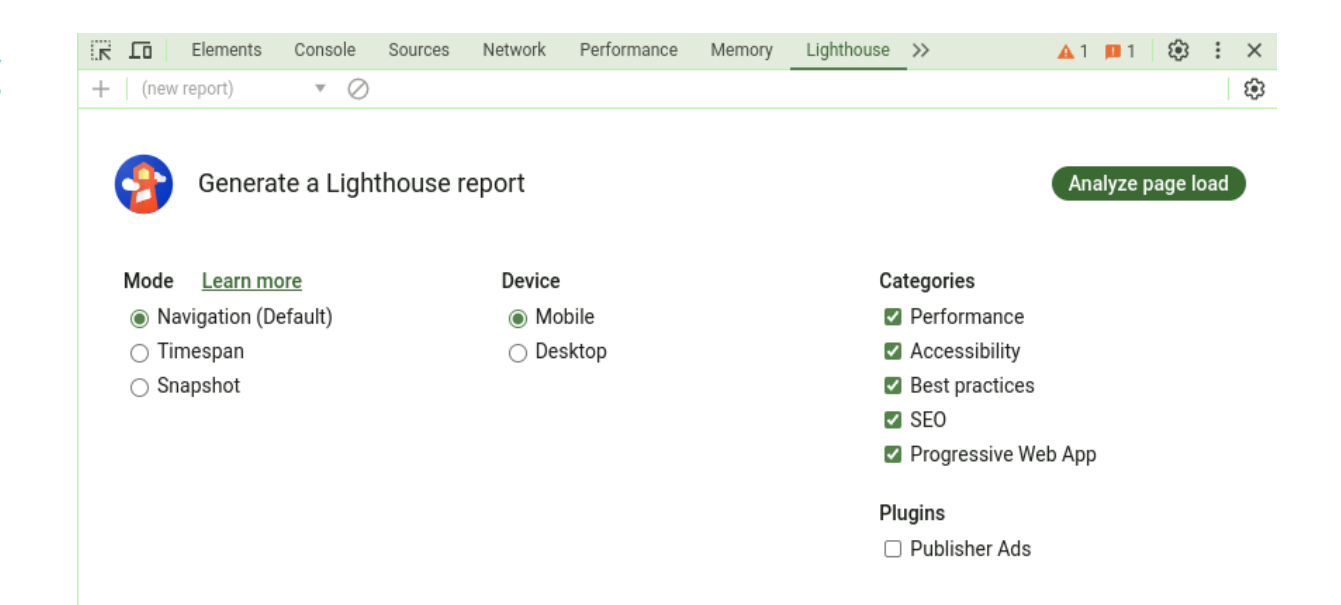

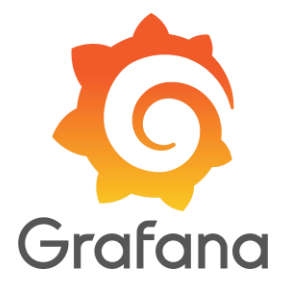

- Cloud platforms like Azure provide monitoring solutions
	- Also available in Google Cloud, Amazon AWS, Alibaba Cloud…
	- In the case of Azure: [Azure Monitor](https://azure.microsoft.com/es-es/products/monitor)
	- There is also the option to set up our own monitoring solution
	- Which software to use: *Prometheus* and *Graphana*
- Guide: [https://github.com/Arquisoft/wiq\\_0/blob/master/gatewayservice/README.mdd](https://github.com/Arquisoft/wiq_0/blob/master/gatewayservice/README.mdd)

- We need a library that can extract some metrics from our gatewayservice
	- *npm install prom-client express-prom-bundle*

const metricsMiddleware:RequestHandler =  $p$ romBundle({includeMethod: true}); app.use(metricsMiddleware);

- If we launch the gatewayservice, in */metrics* we will be able to see some row data that would be used by Graphana to plot nice charts
- We can choose which metrics to measure [\[doc\]](https://www.npmjs.com/package/express-prom-bundle)

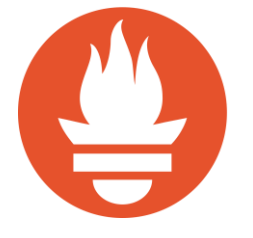

- Graphana cannot use this data directly, we need **[Prometheus](https://prometheus.io/)** 
	- Prometheus will retrieve the data exposed by the service (e.g. gateway) and store it so it can be consumed by Graphana
	- We will work with a docker image [prom/prometheus] that can be configured through a single file

```
global:
  scrape interval: 5s
scrape configs:
  - job_name: "example-nodejs-app"
    static configs:
      - targets: ["gatewayservice:8000"]
```
#### • How to configure Graphana

- Graphana will use Prometheus as data source
- We also have a docker image for running it [grafana/grafana]
- We need to configure the [datasource](https://github.com/pglez82/radarin_0/blob/master/restapi/monitoring/grafana/provisioning/datasources/datasource.yml) and the [dashboard](https://github.com/pglez82/radarin_0/tree/master/restapi/monitoring/grafana/provisioning/dashboards) (which charts to plot)

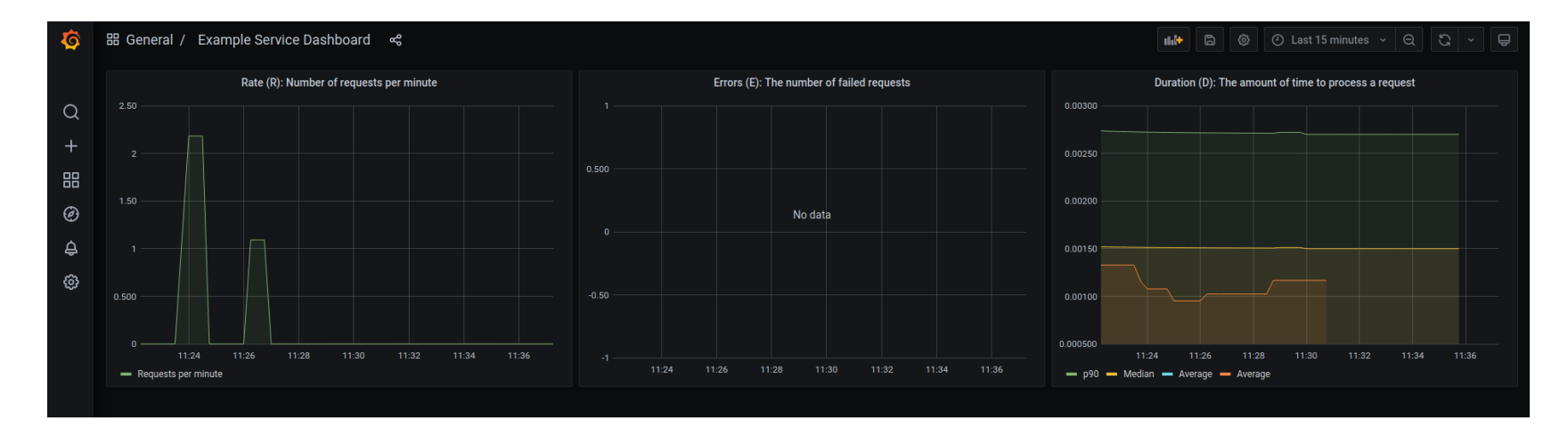

# Links Monitoring & Profiling

Get Started With Analyzing Runtime Performance

https://developers.google.com/web/tools/chrome-devtools/evaluate-performance/

How to Use the Timeline Tool

https://developers.google.com/web/tools/chrome-devtools/evaluate-performance timeline-tool#profile-js